## **Anadolu Üniversitesi e-Sertifika Programları ve TAB Gıda Grubu Online (Çevrim içi) Sınav Süreci**

- 1. Sınav **04 Haziran 2023 Pazar** günü https://esinav.anadolu.edu.tr adresi üzerinden online (çevrim içi) olarak gerçekleştirilecektir.
- 2. [Sınav sisteme giriş için Anadolu Üniversitesi Aday İşlemleri Sistemi'nde \(https://](https://sinavbasvuru.anadolu.edu.tr/)  [sinavbasvuru.anadolu.edu.tr/\) sahip oldukları e-posta hesabı ve şifrelerini](https://sinavbasvuru.anadolu.edu.tr/) kullanacaklardır.
- 3. TAB Gıda Grubu e-Sertifika Programı sınavları **10:00 – 12:00** saatleri arasında, diğer e-Sertifika Programları sınavı **14:00 – 18:00** saatleri arasında aktif olacak, sistem adayların sınav süresi tamamlandığında kapanacaktır. Adaylar toplam sınav süresi tamamlandıktan sonra sisteme giriş yapamayacaktır.
- 4. Sınav sistemine giriş yapıldığında adayların karşısına sorumlu olduğu testler listelenecektir.
- 5. Yeminli Çevirmenlikte Uygulamalı Formasyon Eğitimi, İngilizce-I, İngilizce-II, İngilizce-III, İşveren ve İşveren Vekilinin İş Sağlığı ve Güvenliği Eğitimi, Kooperatifçilik ve Ustasından Öğren Sinema Atölyesi e-Sertifika Programlarında 40 soru sorulacak olup 60 dakika sınav süresi verilecektir. Diğer program derslerinde 20 soru sorulacak olup 30 dakika sınav süresi verilecektir.

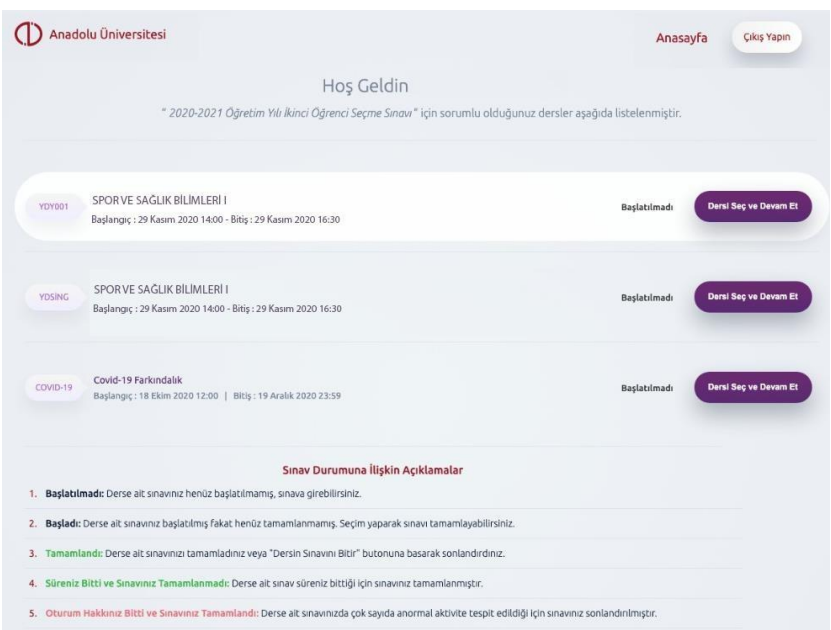

- 6. Adaylar istediği testten sınava başlayabilir. Ders listesinde her dersin sağında yer alan "Dersi Seç ve Devam Et" butonuna basılarak ilgili teste ait sınava giriş yapılır. Bu işlem sonrası "Sınav yönergesi ve kuralları" sayfası açılacaktır. Sınava başlayabilmeniz için sayfanın altında yer alan "Sınav yönergesi ve kurallarını okudum, kabul ediyorum" seçeneğini işaretleyip "Sınavı Başlat" butonuna basmanız gerekmektedir.
- 7. Her aday tüm testlerini sınav için verilen toplam sınav süresi içinde çözmelidir.
- 8. Sınavda sorular her aday için özel olarak hazırlanmıştır. Her soru adaya özgü olduğu için her soru üzerine güvenlik kodları yerleştirilmektedir.
- 9. Sınav başladıktan sonra ekranda gözüken soruyu cevaplamak istiyorsanız A, B, C, D, E şıklarından birini, boş bırakmak istiyorsanız "Bu soruyu boş bırakmak istiyorum" seçeneğini seçmeniz, daha sonra soru paneli altında yer alan "Soruyu Onayla ve Sonraki Soruya Geç" butonuna basmanız gerekmektedir. Soru onayı sonrasında düzeltme veya kontrol için bir daha önceki soruya dönmenize izin verilmeyecektir.
- 10. Soruyu onaylamadan önce seçenek değişikliği yapabilir, ilgili soruyu boş bırakmak istiyorsanız "Bu soruyu boş bırakmak istiyorum" butonuna basarak işaretlemenizi iptal edebilirsiniz.
- 11. Sınavınızı başladıktan sonra, aktif oturumu içinde, normal sınav akış işlemleri (soruyu görme, sonraki soruya geçme) dışında herhangi bir işlem (tarayıcıyı kapatma, sayfayı yenileme, sayfada geri tuşuna basma, tarayıcının tam ekran modundan çıkarılma, başka bir internet tarayıcısı veya cihaz üzerinden aynı anda sisteme giriş yapılması vb.) yapması anormal aktivite olarak değerlendirir ve sınav oturumunuzu sonlandırır. Sistem anormal aktivite sayısının arttığını gördüğünde, panel üzerinden uyarı verip sınavınızı sonlandırır ve tekrar sınav sistemine girmenize izin vermez. Bu nedenle sadece soru paneli üzerindeki butonları tıklayarak sınavınızı tamamlamanız gerekmektedir.
- 12. Beklenmedik bir durum nedeniyle (internet ve elektrik kesilmesi, tarayıcı takılması vb.) sınav süreciniz kesilirse, ilgili durumun bir daha tekrarlanmayacağı bir ortamda ve zamanda, toplam sınav süresi içinde, yeniden sisteme girip kaldığınız yerden sınavınızı tamamlamanıza izin verilecektir.
- 13. Sistem sınav süresi tamamlandığında otomatik olarak sınavı sonlandırır. Bu ana kadar yaptığınız işlemler ilgili sınavın değerlendirilmesinde kullanılır.
- 14. Sınav soruları kişiye özel olarak hazırlanmıştır. Bu nedenle sınav ortamında yalnız bulunmak ve soruları herhangi bir öğrenme kaynağı ya da kişiden destek almadan bireysel olarak cevaplamakla yükümlüsünüz. Size özel hazırlanmış soruların başkası tarafından görülmesinin, kopyalanmasının, yayımlanmasının vb. sorumluluğu size aittir.
- 15. Etik ihlalde bulunduğu belirlenen öğrencilerin sınavları geçersiz sayılacaktır.
- 16. Anadolu Üniversitesi tarafından hazırlanmış olan bu testlerin her hakkı saklıdır. Hangi amaçla olursa olsun, testlerin tamamının veya bir kısmının Anadolu Üniversitesi'nin yazılı izni olmadan kopya edilmesi, fotoğraflarının çekilmesi, herhangi bir yolla çoğaltılması, yayımlanması ya da kullanılması yasaktır. Bu yasağa uymadığı tespit edilen kişi ve kuruluşlar hakkında yasal işlemler başlatılacaktır. Ayrıca, bu yasağa uymayanlar gerekli cezai sorumluluğu ve testlerin etik hazırlanmasındaki mali külfeti peşinen kabullenmiş sayılır.